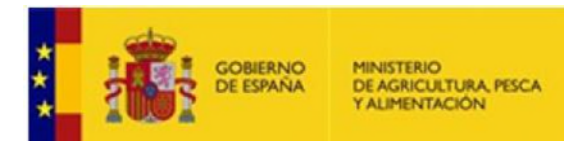

**Tribunal Calificador del Proceso Selectivo para el ingreso en el Cuerpo de Ingenieros Técnicos en Especialidades Agrícolas. Sistema general de acceso libre. Resolución de 30 de septiembre de 2022 de la Subsecretaría,** 

**BOE de 11 de octubre de 2022.** 

## **Instrucciones de carácter general realización ejercicio.**

- 1. Los aspirantes deben rellenar en la cabecera de la Hoja de Examen, ÚNICAMENTE, los datos que se citan a continuación:
	- a. Apellidos y nombre
	- b. DNI
	- c. Firma, (que debe realizarse en el lugar reservado para ello, cuidando de no traspasar la línea de marca de corte. Se sugiere doblar la "cabecera" de la Hoja de Examen en el momento de firmar.
- 2. Los aspirantes NO deben registrar ningún dato identificativo, NI efectuar marca alguna que permita conocer su identidad, en la zona de la Hoja de Examen reservada a contestar las preguntas. El incumplir esta norma implicará, su descalificación del proceso selectivo.
- 3. NO está permitido el uso de calculadoras para la realización de este Examen NI la consulta de libros, formularios, etc. TAMPOCO está permitido el uso de teléfonos móviles, tabletas, ni de dispositivos electrónicos de cualquier tipo, que deberán permanecer fuera del alcance del opositor en todo momento.
- 4. Durante el desarrollo del Ejercicio, el Tribunal NO responderá a ninguna consulta que se formule con respecto al enunciado y resolución de las cuestiones.
- 5. Los aspirantes pueden utilizar las hojas en blanco y las correspondientes a los enunciados de las preguntas para realizar cálculos o anotaciones, pero EN NINGÚN CASO realizar éstos sobre la Hoja Oficial de Examen (ni siquiera por su reverso).
- 6. Para marcar o desmarcar respuestas a una pregunta deben seguirse las instrucciones que están en el reverso de la Hoja de Examen.
- 7. Una vez comenzado el ejercicio los aspirantes no podrán abandonar el aula de examen durante los primeros 30 minutos ni cuando resten 15 minutos para su conclusión.
- 8. Si algún aspirante tuviese que abandonar el aula por causa de urgente necesidad, lo hará acompañado de un miembro del Tribunal, debiendo considerar que tales salidas no darán derecho a prórrogas en el tiempo máximo para la resolución del ejercicio.
- 9. Cuando concluya su ejercicio, deberán permanecer en su sitio hasta que se recojan todos los ejercicios y se de la instrucción de poder abandonar el aula. El Tribunal recogerá la Hoja de Examen completa y entregará a cada aspirante la hoja autocopiativa marcada "Para el interesado". El opositor también puede llevarse, si así lo desea, el cuestionario con las preguntas **siempre que haya transcurrido el tiempo total del examen.**
- 10. Al finalizar el Ejercicio, el Tribunal procederá, en sesión pública, a la separación de las cabeceras y hojas de respuestas, que serán guardados en sobres diferentes, precintados y sellados. Los opositores que deseen asistir a este acto deberán ponerlo en conocimiento de los miembros del Tribunal al finalizar el ejercicio.
- 11. **SE ADJUNTA**, **PARA SU LECTURA CON DETENIMIENTO, LA HOJA CON LAS INSTRUCCIONES PARA CUMPLIMENTAR LAS RESPUESTAS DEL EJERCICIO.**

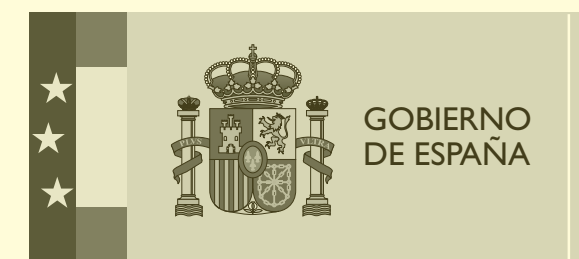

MINISTERIO DE AGRICULTURA, PESCA Y ALIMENTACIÓN

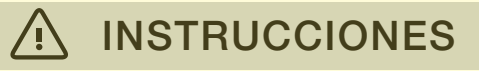

## INSTRUCCIONES GENERALES

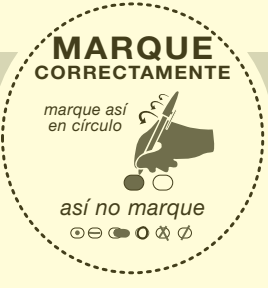

## INSTRUCCIONES PARA LA CUMPLIMENTACIÓN DE LA HOJA

Esta hoja de respuesta debe ser cumplimentada con bolígrafo negro o azul.

Para cada pregunta hay **dos líneas de respuesta**: la primera se utiliza para contener la respuesta que Vd. considere correcta y la segunda con un sombreado, para anular dicha respuesta, si desea hacerlo.

Lea atentamente la pregunta a contestar y una vez elegida la alternativa que considere correcta (A, B, C o D)<br>**márquela en la primera de las dos líneas** de respuesta que tiene el mismo número de pregunta.

Marque completamente la casilla correspondiente a la alternativa elegida, rellenándola pero sin salirse. Vea el siguiente ejemplo:

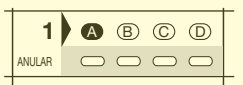

Si se equivoca y desea anular una respuesta, marque la casilla inmediatamente inferior a la que quiere corregir, en la segunda línea de la misma pregunta, que tiene un sombreado y después vuelva a marcar en la primera línea de la misma pregunta la alternativa que considera correcta. En el siguiente ejemplo se había elegido la alternativa A y se ha anulado marcando A en la casilla de la línea sombreada inmediatamente debajo. Después se ha marcado como correcta la alternativa C.

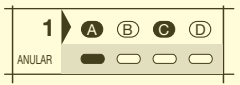

Si ahora desea anular la respuesta C y elegir la D, podría hacerlo repitiendo la operación, como sigue:

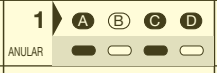

Una vez anulada una opción de respuesta no podrá volver a recuperarla.

## ATENCIÓN

Únicamente se considerarán válidas las contestaciones cuyas marcas estén realizadas de acuerdo con estas instrucciones. Además, usted deberá ajustarse a las que se impartan especificamente para cada ejercicio.

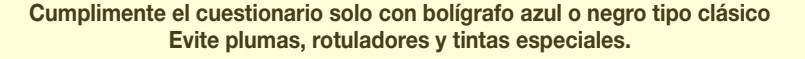

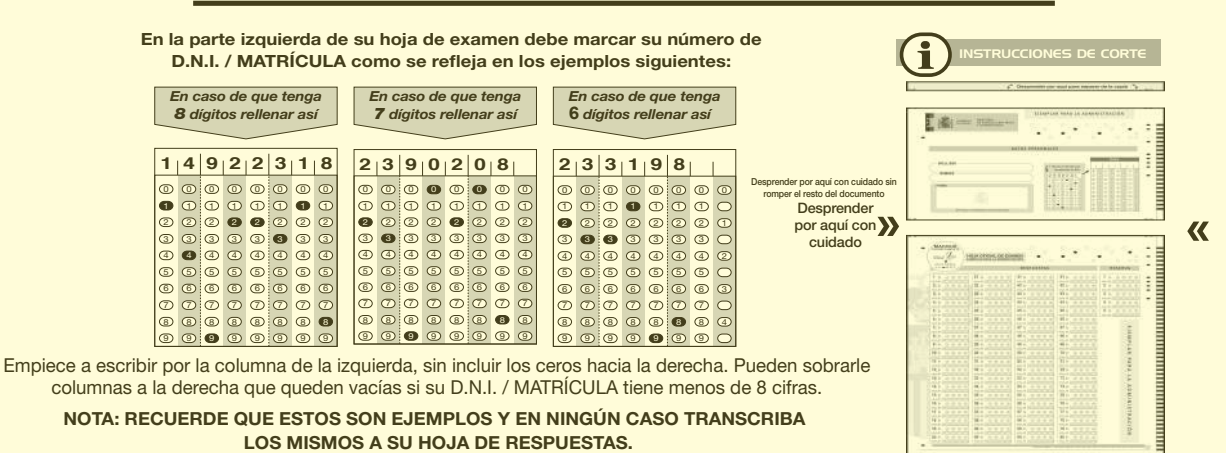